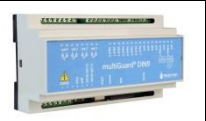

## **Installation**

- 1. Prepare a SIM card so that the PIN code is 1234 or is deactivated. Mount the card in the unit. The unit now has password 1234 or runs without a password. The card is mounted as shown below.
- 2. Connect inputs, outputs and power cable (230V/12-24V AC/DC). If necessary a rechargeable 9V battery.
- 3. Turn on the power. A diode is lit. After approx. 60 secs. the diode flashes approx. every 2 secs. and the unit is ready.

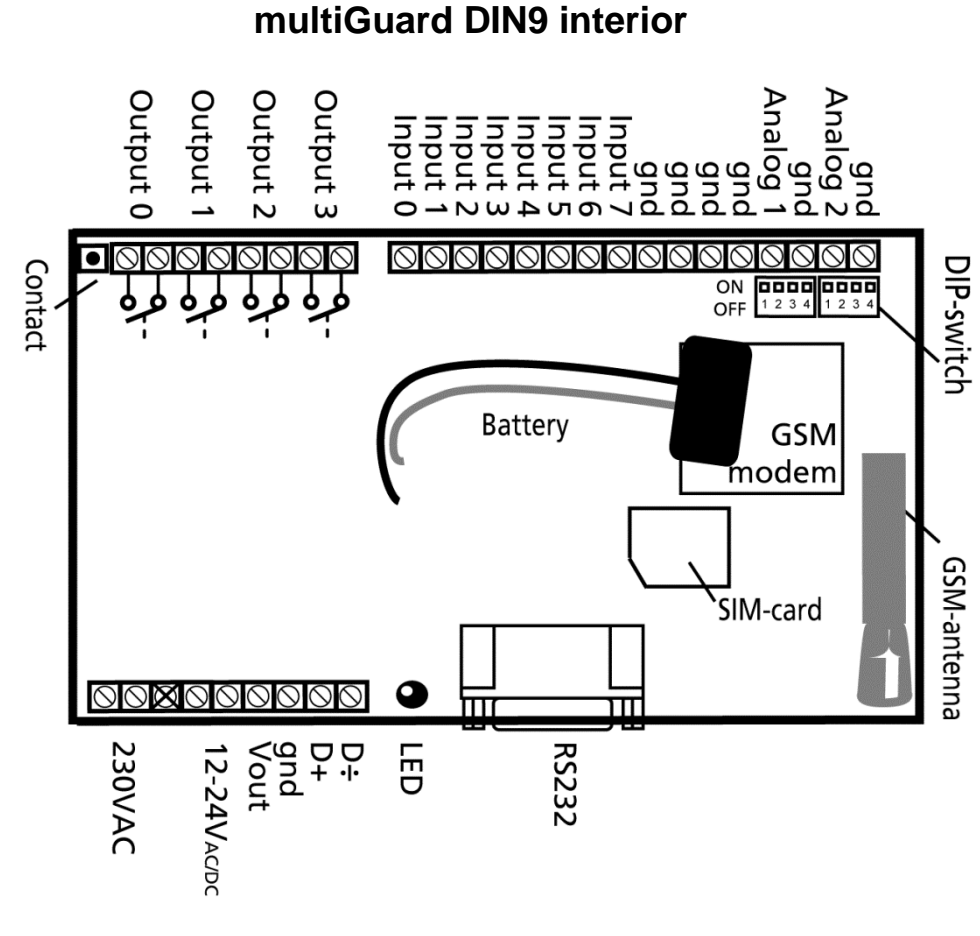

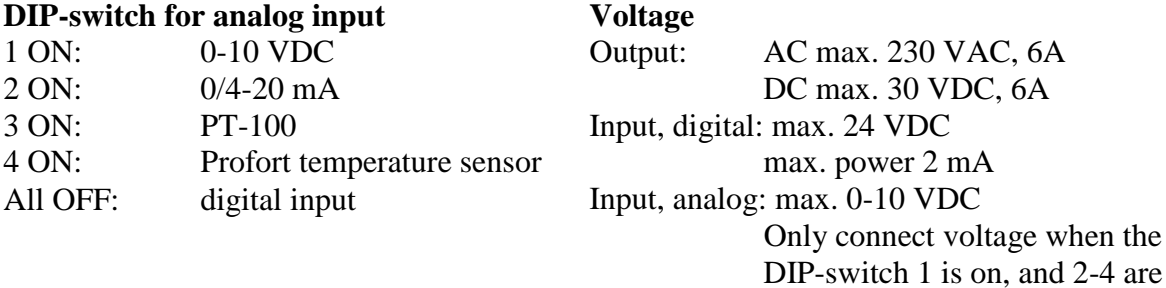

off

### **QUICKGUIDE**

# **Set-up on PC via the PC COM-port**

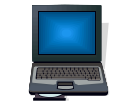

- 1. Connect the device to the PC COM port with an RS-232 cable or USB-RS232 converter (the converter driver must be installed)
- 2. Install Profort PC software on a computer with Windows by downloading the program from [www.profort.dk.](www.profort.dk) Start the program and enter the product key specified on the page.
- 3. Enter the number of the COM port the PC is using
- 4. Complete the rest of the setup program and end by transferring the information to the device

Additional help: press F1 in the program, see the manual on the CD or [www.profort.com](http://www.profort.comk/)

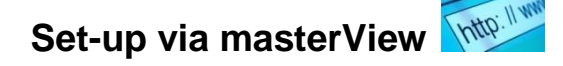

- 1. Open a browser on your PC, tablet or smartphone.
- 2. Type [http://setup.masterview.dk](http://setup.masterview.dk/) in the address bar, and choose 'setup' (or login via [www.profort.dk\)](www.profort.dk). Log on to the portal or create yourself as user. An unlimited number of units can be connected to any user, and several users can be connected to the same units.
- 3. Create a new unit in the list and choose multiGuard DIN9 as unit. When you press SAVE the portal sends a text message to the unit, which connects it to the Profort server via GPRS/Internet on the SIM-card. The USERNAME of the unit will now be its telephone number (to be used, if controlling the unit via the Profort app). All communication will then take place as data.
- 4. Type in the required information and press 'send and save'.
- 5. The unit is now ready to use.

## **CONTROL**

# **Set-up with text message**

 $1234$  = password,  $0$  = zero, space counts as a character and is therefore important. Do not fill in password if PIN is disabled on SIM-card.

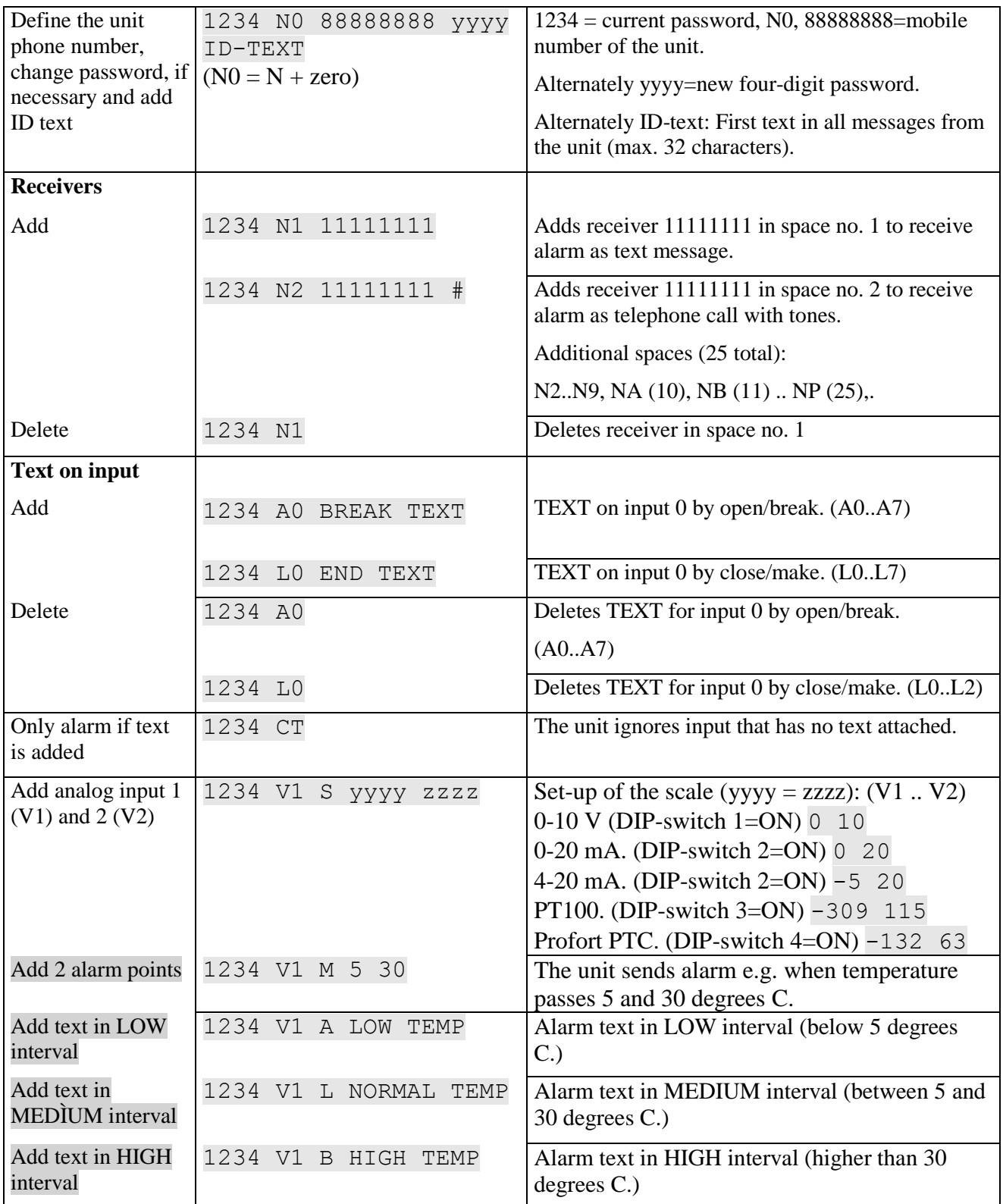

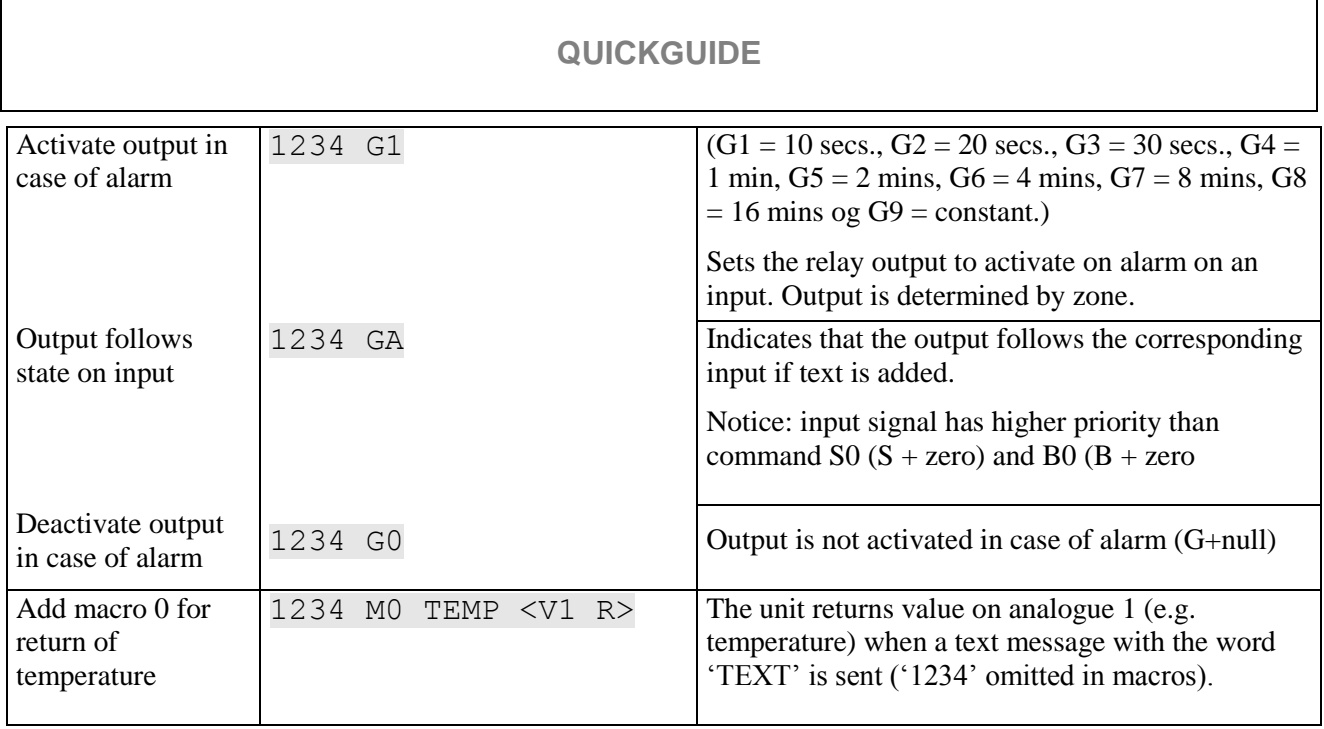

Additional help: see the manual on the CD or on www.profort

## **Control with call from telephone**

Call the unit. Press 1234 (password) when the connection is established, and await two 'beeps'. Press the desired code and hang up.

Code examples:

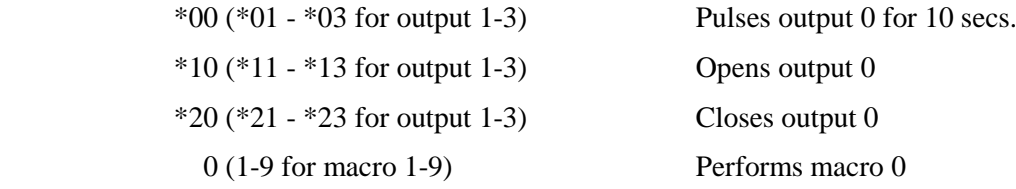

If acknowledgment of an alarm is wanted, it needs to be sent as telephone call or call with DTMF tones. It is not possible to acknowledge alarms sent as text message.

To acknowledge an alarm: Wait for the beep after the message, then press # on the phone keypad. The unit hangs up and the alarm is terminated. Thus the message is not sent to the following in the receiver list.

## **CONTROL**

## **Control with text message**

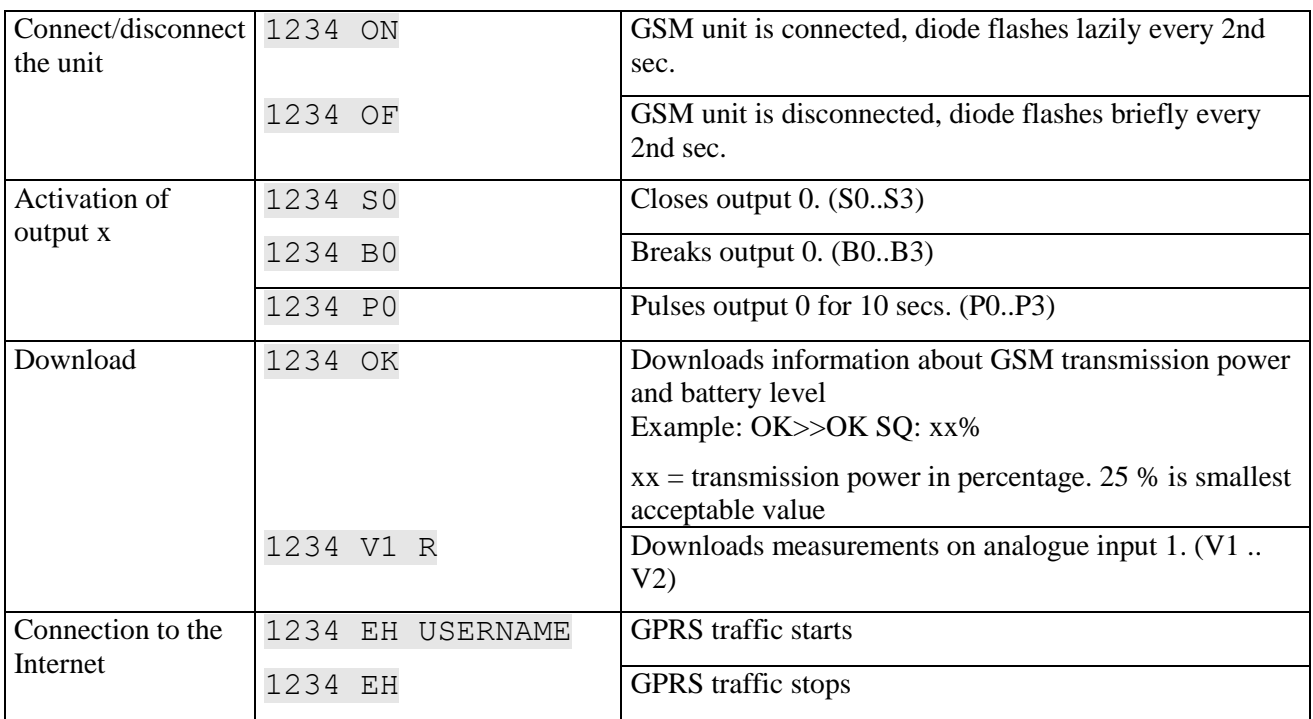

## **Additional control**

The unit can also be controlled by use of the PC program and all functions can be controlled directly on the Internet.

On the print (in the upper left corner) there's a button with the following three functions:

- 1. If button is pressed down while power supply is connected, a "beep" is heard after 7 secs. This resets the multiGuard DIN9 to **default settings**.
- 2. If button is pressed down during normal operations a "beep" is heard after 7 secs. If button is released immediately hereafter, **macro 1 is performed**. If no function has been saved on macro 1, nothing happens.
- 3. If button is pressed down after 7 secs., an additional "beep" will be heard after 14 secs. The **'sabotage'** alarm is hereby activated.

See more in the manual or log on Internet management via www.profort.com

## **VOICE MESSAGE**

## **Record messages**

#### **NB! It is important that the unit is within earshot when recording the messages!!!**

The receiver can acknowledge a voice message with #. This should take place immediately after playing the voice message and the sound of the 'beep'. If this does not happen, the unit will continue to the next receiver in the list.

- 1. Call the unit
- 2. Await 1 tone
- 3. Enter password., if applicable (e.g.. 1234)
- 4. Await 2 tones
- 5. Enter '#' and no. of the message that you want to record, e.g. #8 (for general message)
- 6. Await 1 tone from telephone and after approx. 3 secs. a 'beep' from the unit
- 7. Record message until a 'beep' is heard from the unit (approx. 6 secs.)
- 8. Await 2 tones from telephone (approx. 6 secs.)
- 9. Call may be ended or a new voice message recorded, e.g.:
- 10. Enter #1 (voice message for input 1)
- 11. Await a tone from the telephone and after approx. 3 secs. a 'beep' from the unit
- 12. Record alarm message for input1 until a 'beep' is heard from the unit (after approx. 6 secs.)
- 13. Repeat step 8-12 for more messages
- 14. Hang up

In case of incorrect password the unit disconnects and you'll have to dial up again.

Programming cable (SubD RS 232 plug) must not be connected while recording and/or testing voice messages!

Likewise, cable must not be connected when testing voice messages!

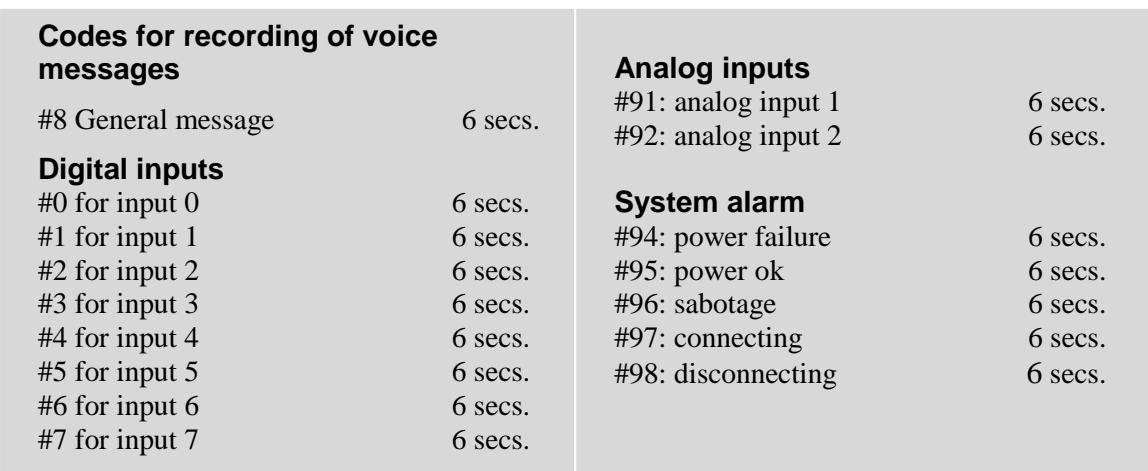

## **SPECIFICATIONS**

#### **Power supply**

230V AC min. 0,1A 12-24V AC/DC min 0,5 A NB! Supply must not come into contact with the ground.

#### **Usage**

Approx. 30 mA when resting (supplied with 12 V) 5 W supplied with 230 V

#### **Outputs**

Max. 6 A at 230V AC Max. 6 A at 35V DC

10VDC output supply. Max 100 mA.

#### **Inputs, digital**

Max. 1V, 2 mA (GND) Min. 18V max 30 V (24V DC)

#### **Inputs, analog**

0-10V DC 0/4-24mA PT-100 Profort temperature sensor (007995)

#### **Serial connections**

RS232 for setup or connection to e.g. PLC Modbus for external units, e.g. energy meters

#### **Counter**

Max. 10Hz. with 6 digits. Programmable initial value. Optional alarm threshold with reset

#### **Dimension**

9 DIN-modules 157x86x57 mm Weight: 360 g.

#### **Temperature**

 $-20$  °C - +55 °C

## **Voice memory**

16 messages of 6 secs. each

#### **Antenna**

1 internal antenna for GSM modem. Possibility of adding external antenna (Profort-no. 369003) with 2,5 m cable and 5 m extension (Profort no. 301110) or 10 m extension (Profort no. 301111)

## **OTHER PRODUCTS IN THE SERIES**

#### **multiGuard® DIN6**

- 2 relay outputs
- $\bullet$  4 digital inputs
- $\bullet$  1 analog input
- 230V/12-24V power supply (acquisition)
- 9V re-chargeable back-up battery (acquisition)
- Connector to external IR-transmitter
- DIN-rail with six modules
- Modbus interface

#### **multiGuard® Master RF**

- 8 relay outputs
- 8 digital inputs
- $\bullet$  4 analog inputs
- Wireless 868 Mhz receiver
- $\bullet$  230 V / 12-24 V power supply
- 9 V rechargeable back-up battery (acquisition)

2 senders of infrared codes for heat pump control

• 1 built-in temperature and humidity sensor

**IP-65 box for multiGuard® DIN4/6/9-series**

• 1 recorder for infrared codes • 12 VDC power supply (inclusive) • 3,6 V Li-ion back-up battery (inclusive)

• Design box for wall mount • Plug for external IR-transmitter

• DIN-rail for  $4/6/9$  modules

• Modbus interface

**multiGuard® Remote IO** • 1 relay output

 $\bullet$  3 digital inputs

• Waterproof box

 $\bullet$  3 PG inputs

- $\bullet$  IP-65 box
- Touch display for set-up and programming

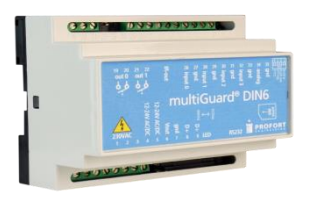

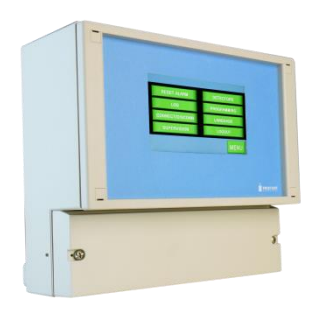

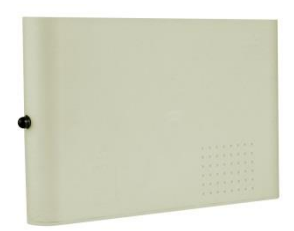

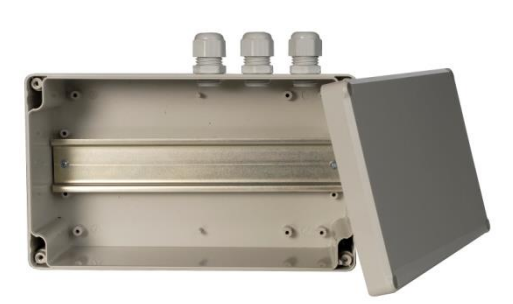

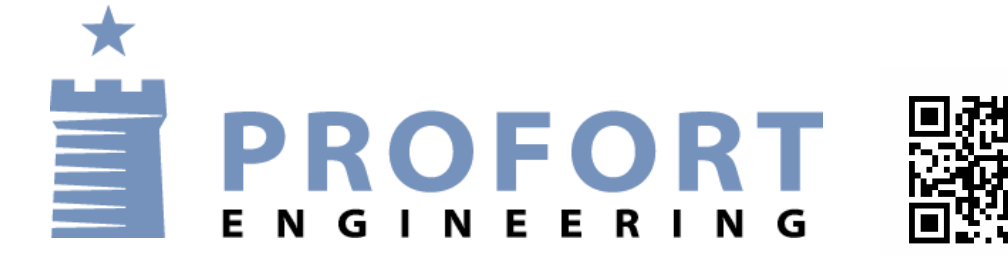